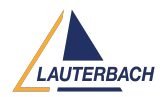

[Tips & Tricks](https://support.lauterbach.com/news) > [Debug](https://support.lauterbach.com/news/debug) > [Lauterbach Tools Seamlessly Connect with Arm® SoCs](https://support.lauterbach.com/news/posts/lauterbach-tools-seamlessly-connect-with-arm-socs)

## Lauterbach Tools Seamlessly Connect with Arm® SoCs

2024-05-13 - [Comments \(0\)](#page--1-0) - [Debug](https://support.lauterbach.com/news/debug)

When connecting a Lauterbach debug and trace tool with your development kit or custom target hardware, your aim is a smooth setup process. Prior familiarity, even during the hardware design phase, greatly enhances the likelihood of swiftly achieving this objective. That's why the recently updated '[Arm Debug and Trace Interface Specification'](https://repo.lauterbach.com/pdfnew/app_arm_target_interface.pdf) manual comprehensively covers all essential information.

- Comprehensive list of Lauterbach debug probes with detailed connector information
- Detailed breakdown of all supported debug interfaces, including signal descriptions, AC/DC characteristics, and timings
- Target layout recommendations and suggested target connectors
- Sample target board layouts for reference
- Considerations for reset procedures

Additionally:

- Overview of Lauterbach probes for parallel and serial trace ports, along with connector details
- Description of trace signals
- List of debug and trace adapters/converters
- Plus more

**Supported core architectures:** Cortex®-M/R/A/X, SecurCore®, Neoverse™